## DAWAN Plan de la formation [www.dawan.fr](https://www.dawan.fr)

# Formation Excel Intermédiaire: Fonctions usuelles - Graphiques avancés et Nouveautés 2019 - 365

### Formation éligible au CPF, contactez-nous au 22 519 09 66

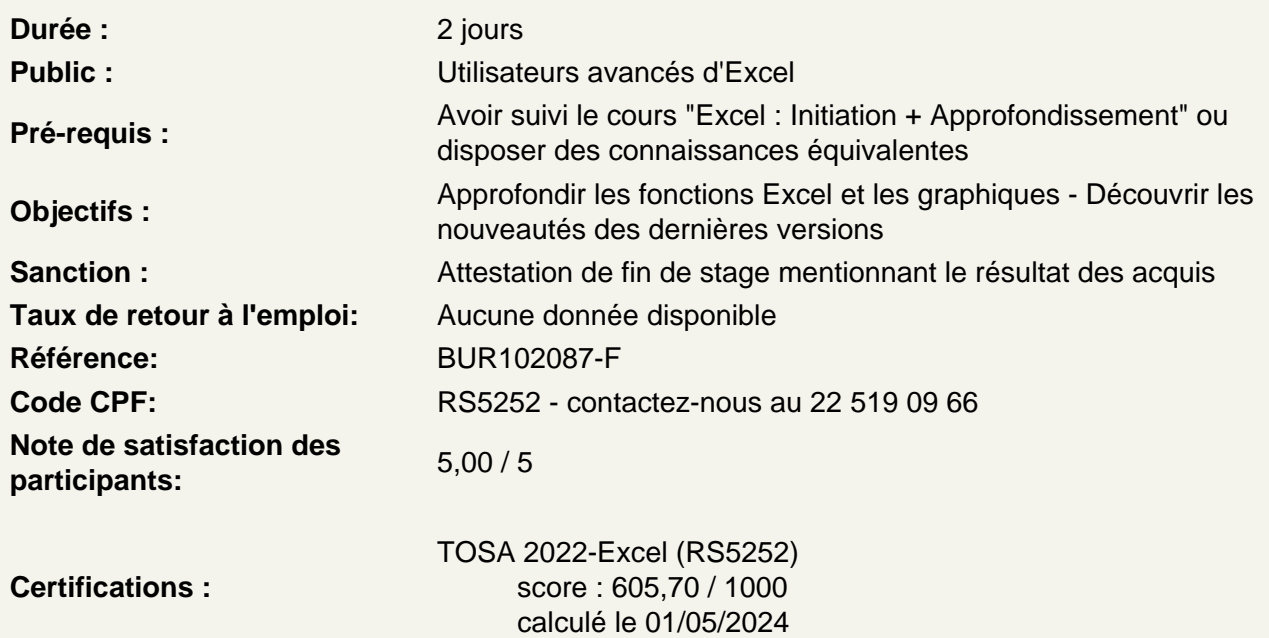

Révision des fonctions usuelles

Utiliser les formules de condition

Utiliser la formule SI Imbriquer plusieurs SI Vérifier plusieurs conditions dans une formule SI

Utiliser les formules de recherche et texte

Les formules de recherche : RECHERCHEV, RECHERCHEH Les formules de texte : GAUCHE, STXT, CHERCHE...

Utiliser des fonctions usuelles et de statistiques

#### NBVAL, NBVIDE, NBCAR...ARRONDI, ARRONDI.SUP, ENT...SOMME.SI, NB.SI ...SOMME.SI.ENS, NB.SI.ENS ...AUJOURDHUI MAINTENANT RANG

#### **Gérer les erreurs de formule**

Reconnaître une erreur de formule Analyser l'erreur détectée Evaluer une formule Références Relatives, Mixtes et absolues Nommage de cellules et de plages Les fonctions Imbriquées

#### **Découverte des nouvelles fonctions 2016 – 2019 – 365**

Si. Conditions - Si.Multiple - Somme.Si.Ens - Moyenne.Si.Ens - Nb.Si.Ens Filtre - Tri - Trierpar - Unique – RechercheX - Equivx - Let - Tableau.Aleat - Sequence - Prevision.Ets Prevision.Ets.Confint - Prevision.Ets.Caracteresaisonnier - Prevision.Ets.Stat - Prevision.Lineaire - Max.Si - Min.Si - Concat - Joindre.Texte - Tableauentexte

#### **Créer des représentations graphiques**

Sélectionner les données à intégrer au graphique Choisir un type de graphique en fonction des besoins (histogramme, courbe, secteur en 2D ou 3D) Définir une disposition rapide à son graphique Ajouter des informations complémentaires au graphique (titre des axes, étiquettes de données, courbe de tendance...) Choisir l'aspect visuel de son graphique via les styles

#### **Modifier un graphique**

Appliquer les mises à jour d'un tableau aux graphiques associés Modifier le type de graphique Déplacer un graphique au sein de son classeur Personnaliser le style de son graphique

#### **Utilisation de 3D Maps**

Modification l'apparence de la carte Ajout d'une scène Exploitation de données géographiques et temporelles Exportation de la carte 3D Maps vers une vidéo ou vers une autre application

### **Découverte des nouveaux graphiques 2016 – 2019 – 365**

Les Diagrammes, Graphiques combinés et Graphique de Pareto

Les Graphiques Compartimentage et Rayons de soleil

Les Graphiques en cascade

Les boites à Moustache Les graphiques en entonnoir Les cartes